www.occ.org.uk/wantage

## Wantage Community Church

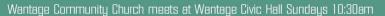

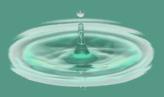

## Sending the WCC prayer text using the Huawei P8 lite

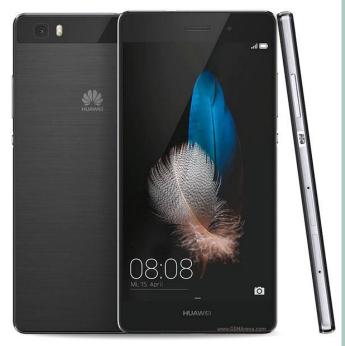

Please do follow the instruction in this leaflet – they make sure that everyone gets the message, whether they are signed up for the text service or the email service. Thanks!

Version 0.6, Neil Townsend, 18th December 2017.

## Writing and sending a message in one go using "Group Messenger"

- 1. Turn the phone on
  - To do this, press the power power button on the upper right side of the phone as you look at the screen. The phone takes about 50 seconds to power up fully.
- 2. Unlock the phone. You may need to press the power button again.
  - ◆ Put your finger in bottom middle of the screen and slide it upwards.
- 3. Tap on "Group Messenger" on the screen. The icon is:

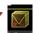

- 4. Tap on the folder icon at the bottom of the screen and then tap on the day of the week it is. If you can't see this screen, see the note below.
- 5. Tap on the writing icon on the top right of the screen.
- 6. Enter the message. You may need to tap in the text entry area to bring up the keyboard.
- 7. Tap on the send message icon at the top right of the screen.

8.

- 9. You should be taken to a screen which will show you the progress of sending the messages to both email and text recipients.
- 10. When all are sent, all is done!
- 11. Turn the phone off by pressing and holding the power button (on the top right of the phone). Then press "Power off"

Note: sometimes Group Messenger starts on the 'sending' screen. If so, just tap the top right icon to get to step 4.

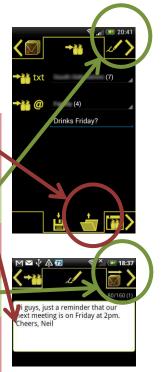

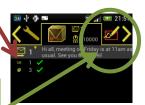

## Sending a message from the phone's text inbox

- 1. Turn the phone on
  - ◆ See steps 1 and 2 on the left
- 2. On the bottom of the screen, tap on the messaging icon (the green rectangle with a smile).
- 3. Select the message you want to copy the text from.
- 4. Long tap (ie. Press and hold) on the message you wish to use.
- 5. Tap on 'Cope Message Text'.
- 6. Press the circle button in the middle bottom of the screen.
- 7. Follow steps 3, 4, and 5 from the instructions on the left.
- 8. Press and hold in the text entry area.
- 9. Tap on 'Paste'.
- 10. Edit the text if needed as per step 6 on the left.
- 11. Follow steps 7 and onwards from the instructions on the left.